# **SOLIDWORKS TRAINING**

### **ENABLING INNOVATION CHALLENGE THE STATUS QUO**

### **SOLIDWORKS INSPECTION**

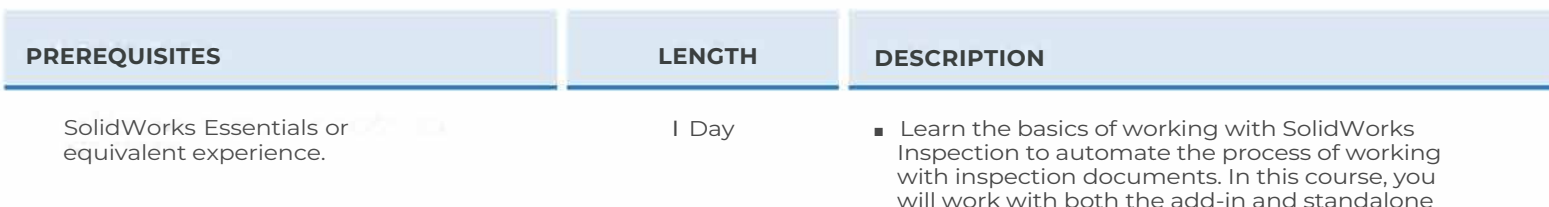

#### ► **INSPECTION ADD-IN**

- What is SolidWorks Inspection?
- Inspection Project
- Project Template
- Case Study: Inspection Project
- SolidWorks Inspection Manager
- Characteristic Properties
- Balloon Settings
- Multiple Characteristics Instances
- Multi-line Notes
- Export Inspection Data
- Design Revision
- Manual Ballooning
- Working with 3D Documents
- Exercise I: Ba loon Characteristics
- Exercise 2: Publish Reports and Export Project
- Exercise 3: Extract and Export 3D Part

#### ► **SOLIDWORKS INSPECTION PROFESSIONAL**

- Overview
- Loading the Inspection Professional Add-in
- Case Study: Measurements Input
- Measurements Input
- Publishing Reports with Inspection Results
- CMM Data Import
- Case Study: Import CMM Data
- Exercise 7: Measurements Input
- Exercise 8: CMM Import

## **CAD MicroSolutions Inc.** www.cadmicro.com

#### ► **STAND-ALONE APPLICATION**

versions of the product.

- Overview
- User Interface
- Case Study: Inspection Project
- Inspection Project
- Extracting Characteristics
- General Characteristic Tools
- Table Manager
- Bill of Material
- Managing Characteristics
- Reorder Balloons
- Grids
- Multiple Documents
- Publishing Reports
- Drawing Revisions
- Exercise 4: Balloon Dimensions
- Exercise 5: Balloon Notes
- Exercise 6: Publish Ballooned Drawing and Inspection Report